## **Table of Contents**

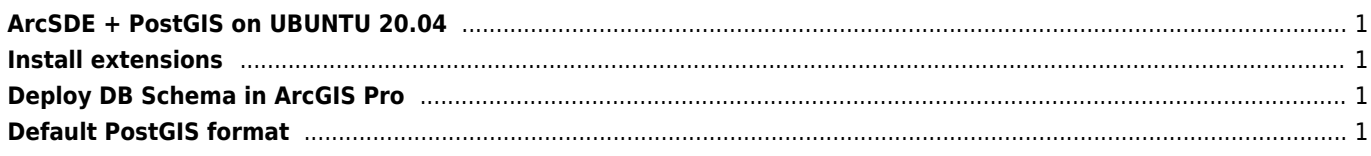

<span id="page-1-0"></span>\* note  $\Leftarrow$  ArcGIS Pro 2.5 and Arcmap 10.8 cant connect to Postgres 12

```
wget --quiet -0 - https://www.postgresql.org/media/keys/ACCC4CF8.asc | sudo apt-key add -
RELEASE=\$(lsb release -cs)
echo "deb http://apt.postgresql.org/pub/repos/apt/ ${RELEASE}"-pgdg main | sudo tee
/etc/apt/sources.list.d/pgdg.list
sudo apt update
sudo apt -y install postgresql-11
mkdir /var/lib/postgresql/11/main
chown postgres: postgres /var/lib/postgresql/11/main
su postgres
/usr/lib/postgresql/11/bin/initdb -D /var/lib/postgresgl/11/main --locale=cs CZ.UTF8 -E UTF-8
exit
systemctl enable postgresql
systemctl start postgresql
CREATE ROLE sde LOGIN PASSWORD '{PASSWORD}' superuser noinherit createdb;
CREATE TABLESPACE sde OWNER sde LOCATION '/var/lib/postgresql/12/main/sde';
CREATE DATABASE company OWNER sde ENCODING 'UTF8' TABLESPACE sde;
GRANT ALL ON DATABASE company TO sde;
\c company
CREATE EXTENSION IF NOT EXISTS postgis WITH SCHEMA public;
CREATE EXTENSION IF NOT EXISTS postgis_topology;
CREATE SCHEMA sde AUTHORIZATION sde;
GRANT ALL ON SCHEMA sde TO sde;
GRANT SELECT, INSERT, UPDATE, DELETE ON TABLE public.geometry columns TO sde;
GRANT SELECT ON TABLE public.spatial ref sys TO sde;
```
## <span id="page-1-1"></span>**Install extensions**

```
st geometry.so -> /usr/lib/postgresql/12/lib
```
## <span id="page-1-2"></span>**Deploy DB Schema in ArcGIS Pro**

Connect to server and select "Fnable Geodatabase"

## <span id="page-1-3"></span>**Default PostGIS format**

Table sde dbtune

DEFAULTS GEOMETRY STORAGE PG GEOMETRY

From: <https://wiki.janforman.com/> - **wiki.janforman.com**

Permanent link: **<https://wiki.janforman.com/arcsde>**

Last update: **2023/07/13 15:24**

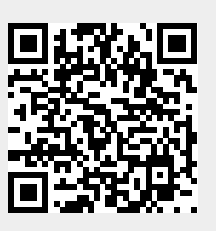